1. 打开网站首页,点击右下方的【注册】按钮,进入银行选择页面。

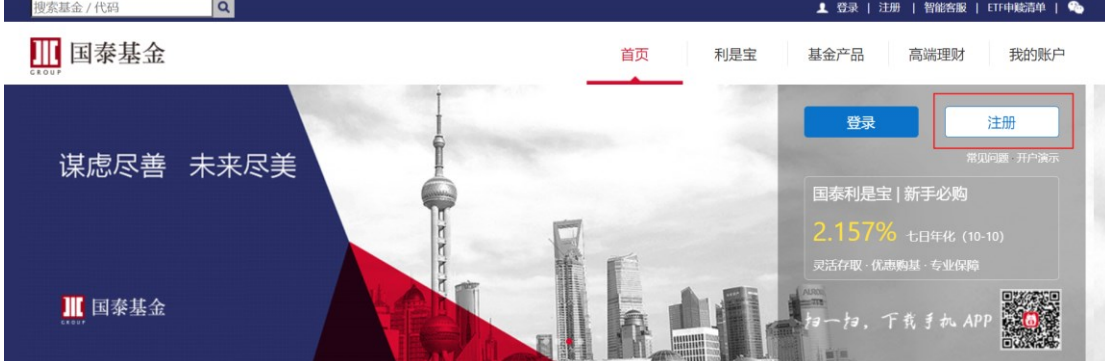

2. 选择需要绑定的银行卡。

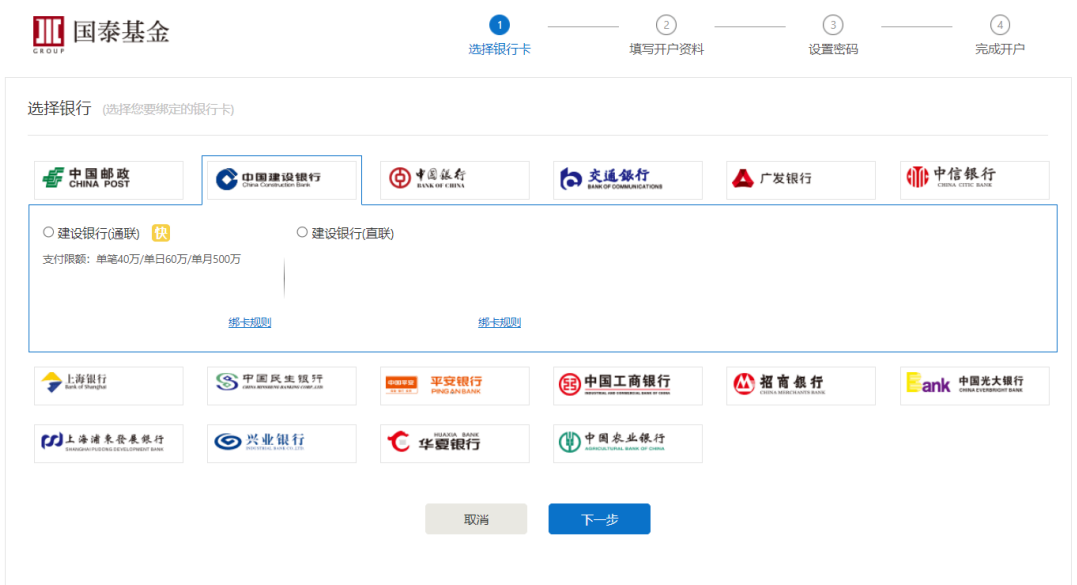

3. 根据您的需求选择该银行对应的直联或第三方通道(不同支付通道费率折扣 和限额不同)。

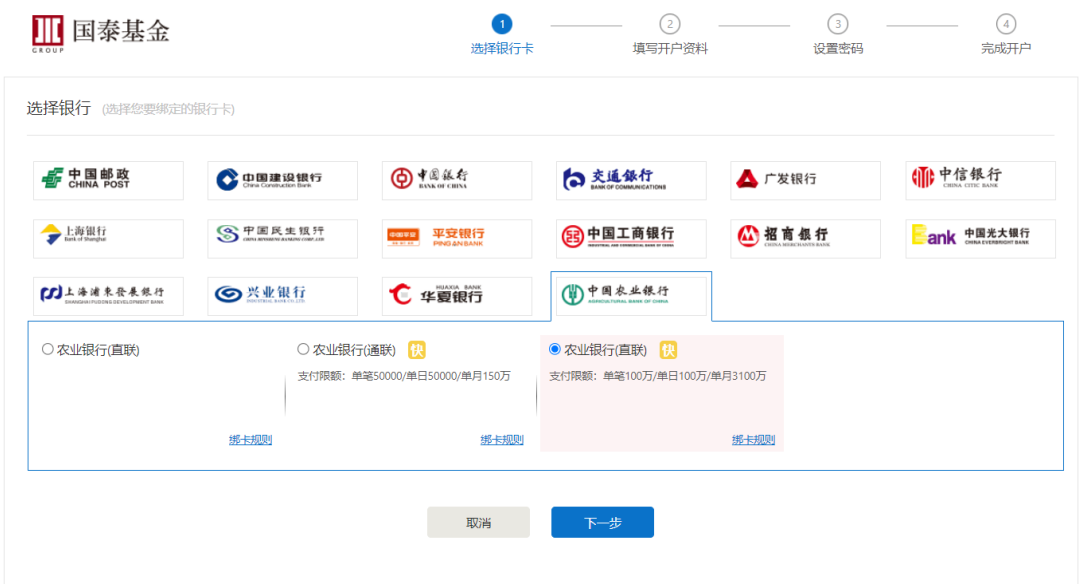

4. 填写并验证身份信息,同意并勾选协议。

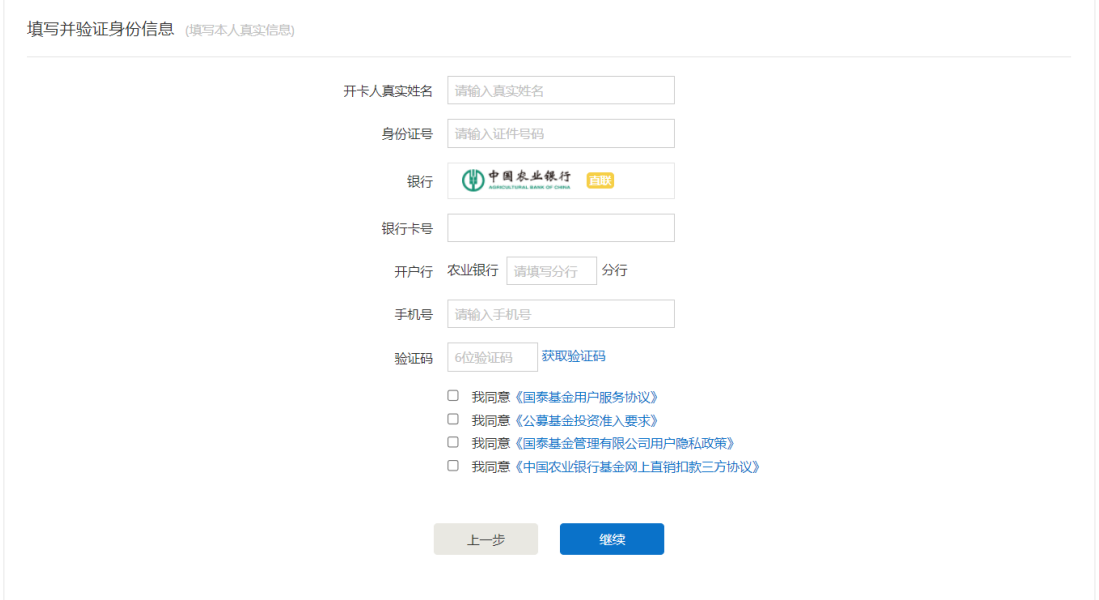

5. 网页验证,须跳往该银行页面填写验证信息,并完成验证。在银行页面完成 验证后,点击【已完成验证】进入下一页面。或页面自动进入下一页面。 (页面底部可能会出现浏览器拦截提示,请点击允许一次或始终允许)

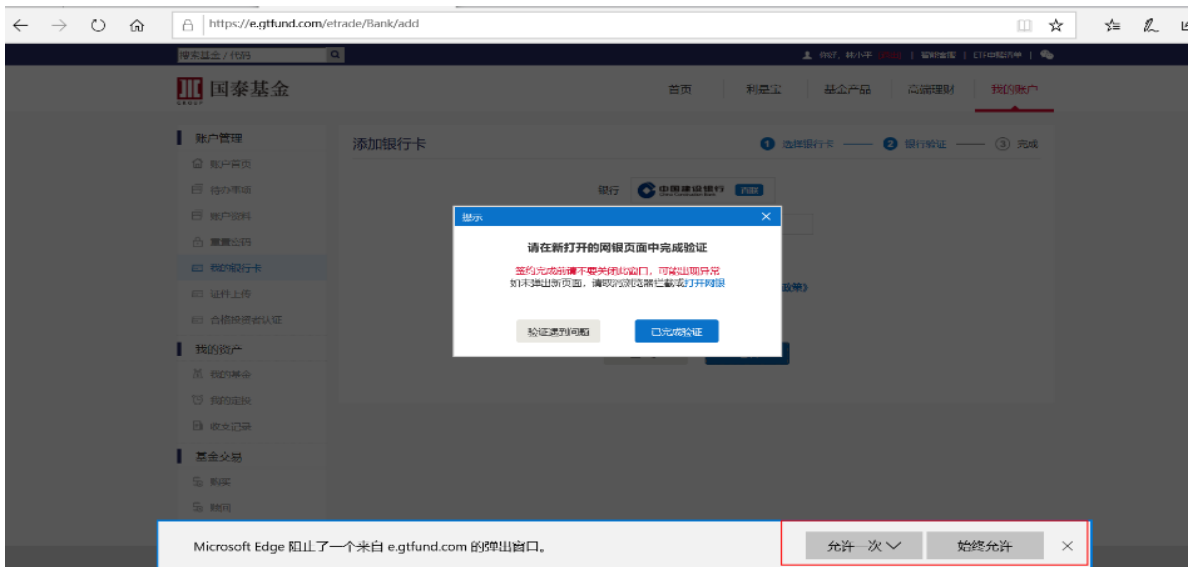

6. 设置 8 位数字密码。该密码用于登录国泰直销网站,同时也用于基金交易。

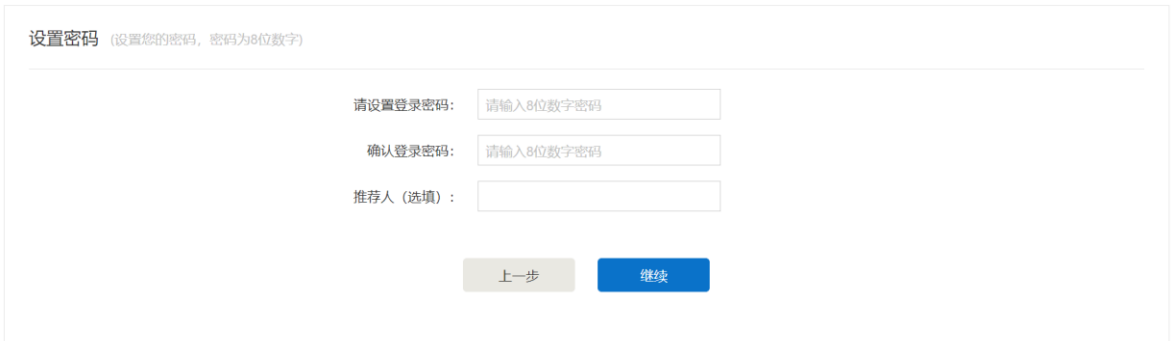

7、开户完成,自动跳转至首页,点击【登录】,使用注册时的身份证号及 8 位密 码完成登录。

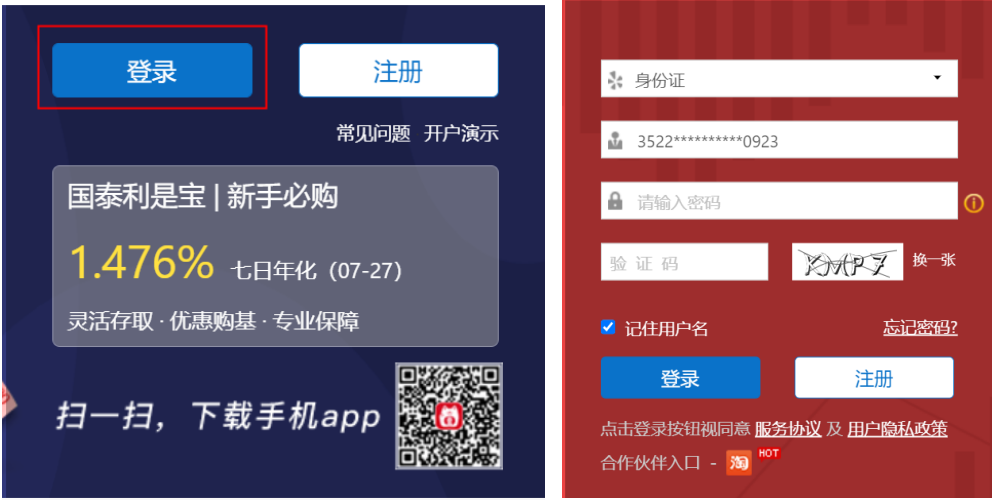